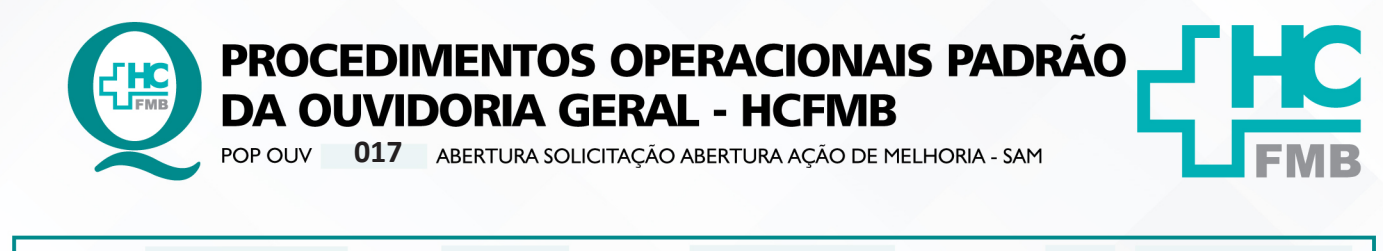

POP OUV **01 09/05/2023 017 29/04/2021 1/5**REVISÃO Nº

#### **1. OBJETIVO:**

Selecionar e determinar oportunidades de melhoria e implantar ações necessárias para aperfeiçoar os requisitos da gestão da qualidade, bem como a satisfação do usuário.

### **2. ABRANGÊNCIA:**

Complexo Hospital das Clínicas da Faculdade de Medicina de Botucatu (HCFMB), Pronto Socorro Adulto – Dr. Virgínio José Lunardi (PSA), Pronto Socorro Pediátrico - Prof. Dr. Antônio de Pádua Campana (PSP), Hospital Estadual de Botucatu (HEBO), Serviço de Atenção e Referência em Álcool e Drogas (SARAD), Serviço de AmbulatórioEspecializado em Infectologia – Domingos Alves Meira (SAE) e Casas de Apoio (CA). Público Atendido: Usuários do Sistema Único de Saúde (SUS) e Saúde Suplementar (SS).

### **3. MATERIAIS E RECURSOS NECESSÁRIOS:**

**3.1. Equipamentos de Proteção Individual (EPI's):** não se aplica.

**3.2. Materiais Específicos para o Procedimento:** Sistema SP Sem Papel e Formulário Solicitação de Ação de Melhoria (SAM).

# **4. PROCEDIMENTOS:**

4.1. Acessar a pasta em rede Ouvidoriahc > **Monitoramento** > Gestão da Qualidade Hemocentro > **Formulário Solicitação de Ação de Melhoria (SAM)**;

4.2. **Abrir o formulário SAM e preencher: SAM Nº** [número sequencial 01,02, etc.]; **Área** [Ouvidoria-Geral]; **Responsável** [nome funcionário responsável pelo Monitoramento]; **Assunto** [resumo da manifestação: **O quê?** = o fato ocorrido; **Quem?**= personagens envolvidos; **Quando?**= momento do fato; **Onde?**=o local do fato; **Como?**=o modo como ocorreu; e **Por quê?**=o que motivou o fato] e **Assinalar** (X) em **Manifestação de Cliente**. Suprimir nome usuário/manifestante e informações pessoais conforme Lei Geral de Proteção de Dados Pessoais (LGPD);

4.3. Após o preenchimento do formulário acessar o **Sistema SP-Sem Papel** [**https://www. spsempapel.sp.gov.br/login**] > clicar em **Entrar** > inserir **CPF** e **Senha**, clicar em **Entrar**;

Aprovação da Superintendência: Prof. Dr. José Carlos Souza Trindade Filho

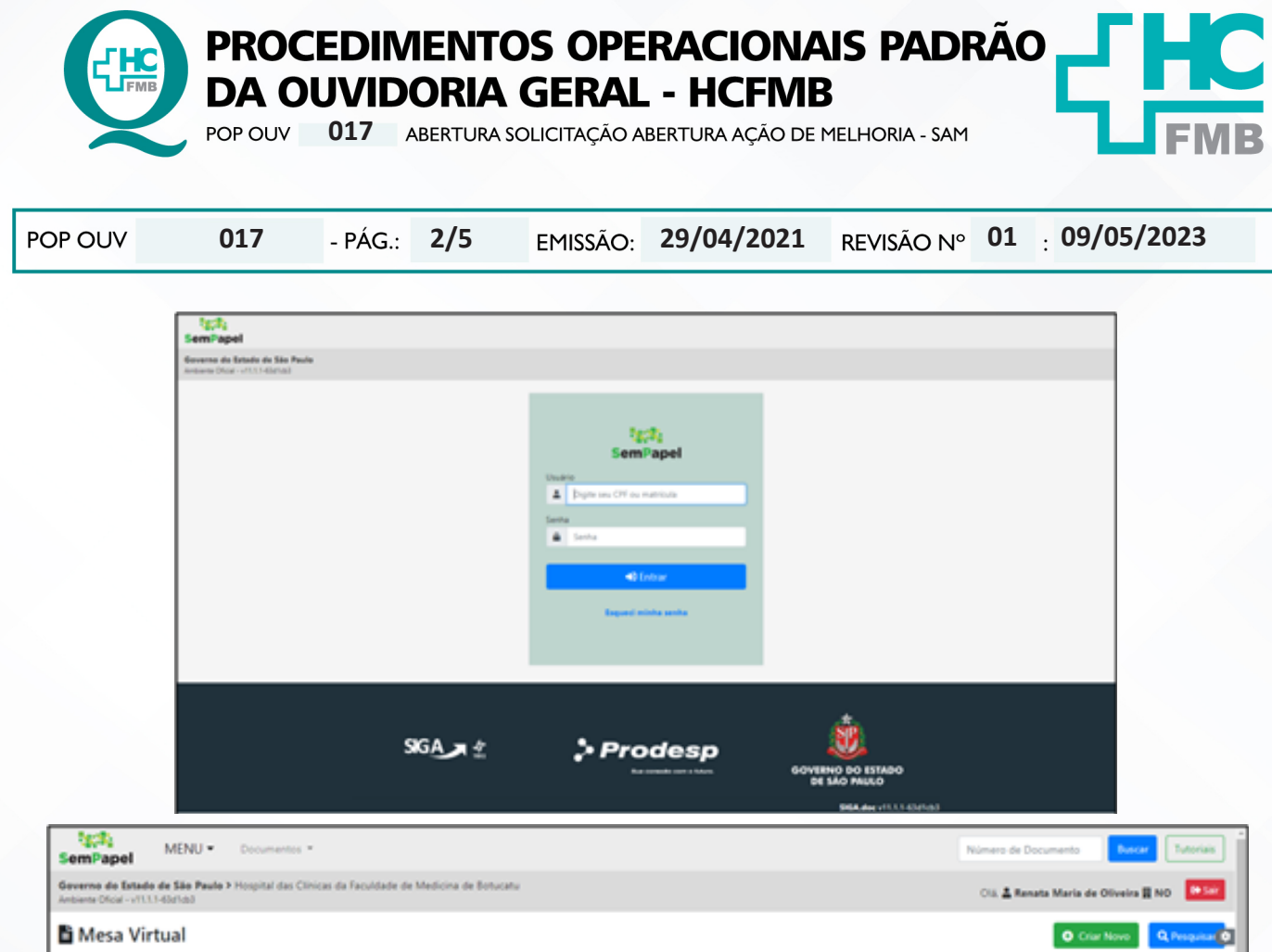

4.4. Na Mesa Virtual clicar em Criar Novo, Selecione o Modelo [Memorando], Meus Textos Padrão [SAM], Interessado [Ouvidoria-Geral], Assunto [Abertura de SAM Nº0, 02, etc.], Número de Referência [Protocolo SES 000.000], na caixa Texto alterar os dados, clicar em Visualizar Documento [ler o texto e verificar as informações e gramática]e clicar em (Ok!). E clicar em Incluir Arquivo [anexar o formulário SAM preenchido];

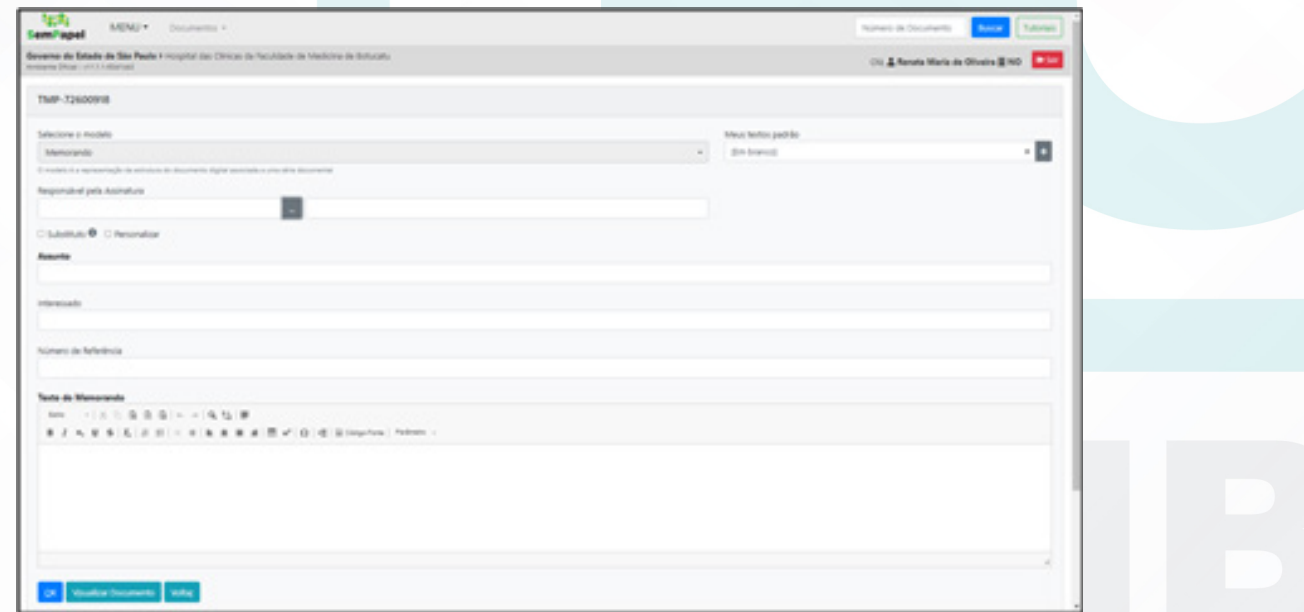

Aprovação da Superintendência: Prof. Dr. José Carlos Souza Trindade Filho

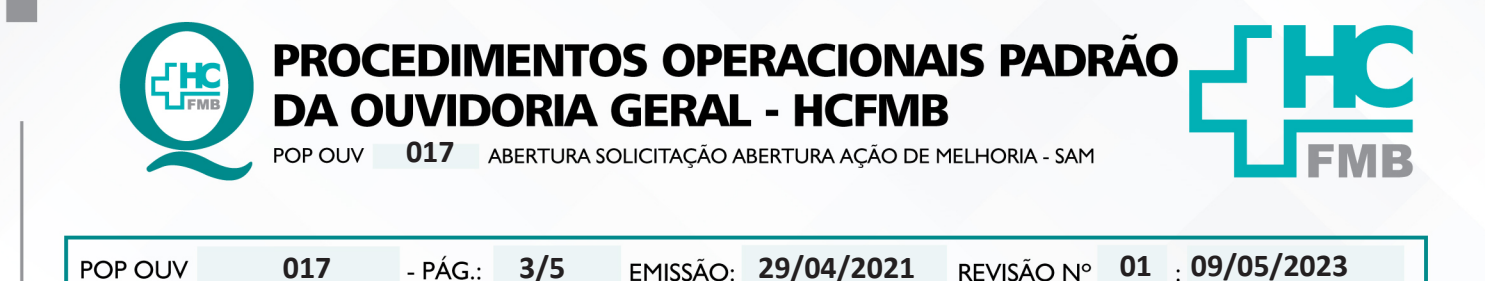

4.5. **Notificar a Chefia Mediata** que tem SAM no Sistema SP – Sem Papel aguardando assinatura;

4.6. Depois da conclusão da assinatura o documento estará pronto no menu **Aguardando Encaminhamento** > clicar em cima do documento correspondente para abrir, em seguida clique em **Tramitar**, em **Destinatário** selecione > **Usuário**, no menu ao lado clique nos 3 (três) pontinhos, abrirá a caixa> **Dados do Usuário** > **em nome ou matrícula inserir** > **Fulano de tal**;

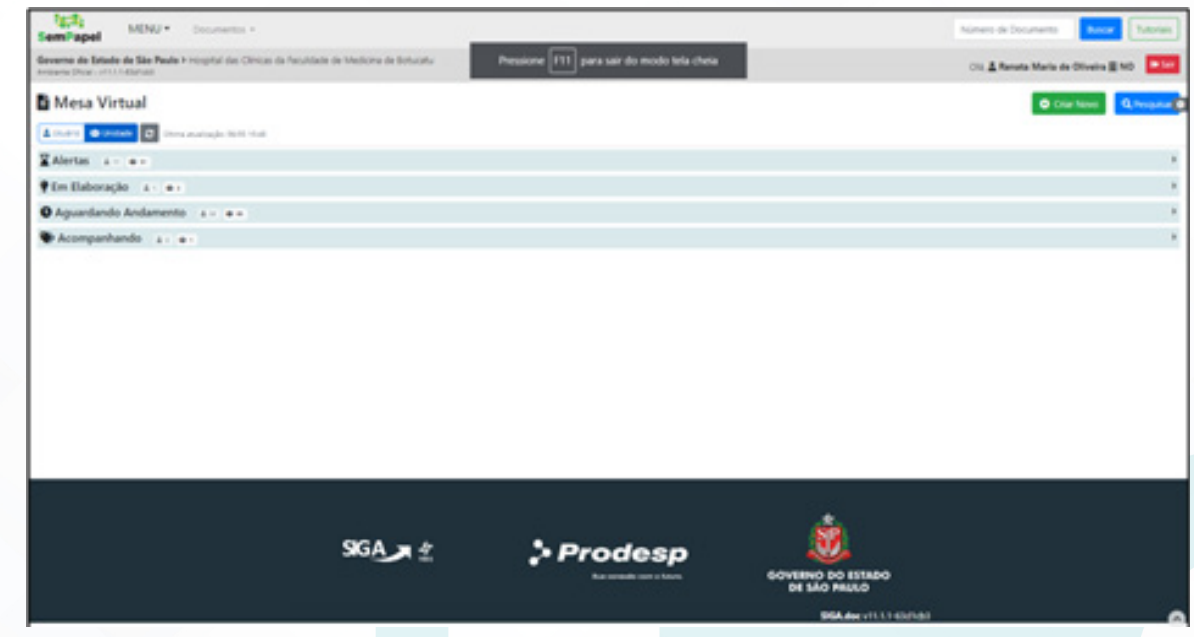

4.7. Buscar > em **Unidade** > **Gerência de Hemocentro**, clicar em pesquisar, no menu seguinte virá os **dados da unidade** requerida > clicar em **Gerência de Hemocentro**, inserir a Data de Devolução (contar 5 (cinco) dias corridos a partir da data de tramitação e clicar em (**Ok!**).

### **5. CONTINGÊNCIA:**

Caso urgência e o Sistema SP – Sem Papel esteja indisponível, realizar preenchimento do formulário SAC e imprimir 2 (duas) vias, e entregar em mãos, na Gerência de Hemocentro, solicitar assinatura de recebimento, colocar data e horário. Após o retorno do sistema inserir e tramitar.

#### **6. OBSERVAÇÕES:**

Não se aplica.

Aprovação da Superintendência: Prof. Dr. José Carlos Souza Trindade Filho

Assessoria do Núcleo de Gestão da Qualidade: Gestão 2023

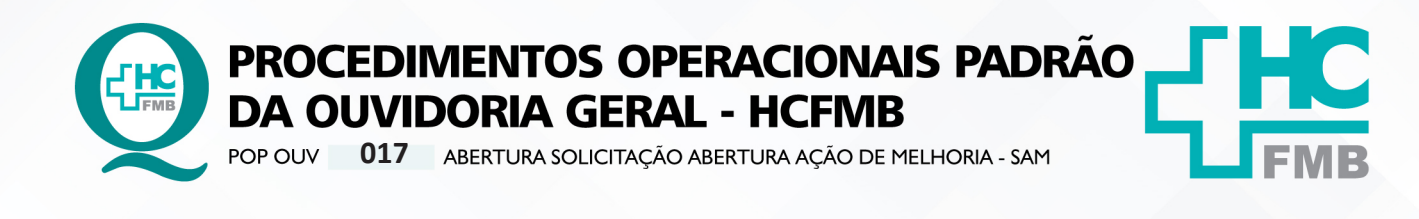

**01 09/05/2023** POP OUV **4/5017 29/04/2021**

# **7. RESPONSÁVEIS PELA ELABORAÇÃO DO DOCUMENTO:**

**7.1. Elaboradores:** Sheila Luana Sales Abrantes Tancler, Renata Maria de Oliveira e Cristina Aparecida de Oliveira Castro.

**7.2. Revidores:** Renata Maria de Oliveira.

# **8. REFERÊNCIAS BIBLIOGRÁFICAS:**

- BRASIL. Lei nº 13.709, de 14 de agosto de 2018. Altera a Lei nº 13.709, de 14 de agosto de 2018, para dispor sobre a proteção de dados pessoais e para criar a Autoridade Nacional de Proteção de Dados; e dá outras providências.

- MINISTÉRIO DA SAÚDE. Ouvidoria Geral do SUS. Manual das Ouvidorias Públicas do SUS. Brasília: Ministério da Saúde, 2014.

- SÃO PAULO (Estado). Decreto nº 60.399, de 29 de abril de 2014. Dispõe sobre a atividade das Ouvidorias instituídas pela Lei nº 10.294, de 20 de abril de 1999. São Paulo: São Paulo, 2014.

- SÃO PAULO (Estado). Lei nº 10.294, de 20 de abril de 1999. Dispõe sobre a proteção e defesa do usuário do serviço público do Estado.São Paulo: São Paulo, 1999.

- SECRETARIA DE SAÚDE DO ESTADO DE SÃO PAULO. Ouvidoria Central. Manual do Sistema Informatizado Ouvidor SES. São Paulo: Secretaria de Saúde do Estado de São Paulo, 2015.

- SECRETARIA DE SAÚDE DO ESTADO DE SÃO PAULO. Ouvidoria Central. Diagrama de Atividades do Sistema SES Ouvidor On-line. São Paulo: Secretaria de Saúde do Estado de São Paulo, 2018.

- SECRETARIA DE SAÚDE DO ESTADO DE SÃO PAULO. Resolução SS – nº 31/2018. Dispõe sobre a obrigatoriedade do uso do Sistema Ouvidor SES/SP online para gerenciamento das manifestações apresentadas nos serviços de Ouvidoria vinculadas à SES/SP e dá providências correlatas. São Paulo: Secretaria de Saúde do Estado de São Paulo, 2018.

Aprovação da Superintendência: Prof. Dr. José Carlos Souza Trindade Filho

Assessoria do Núcleo de Gestão da Qualidade: Gestão 2023

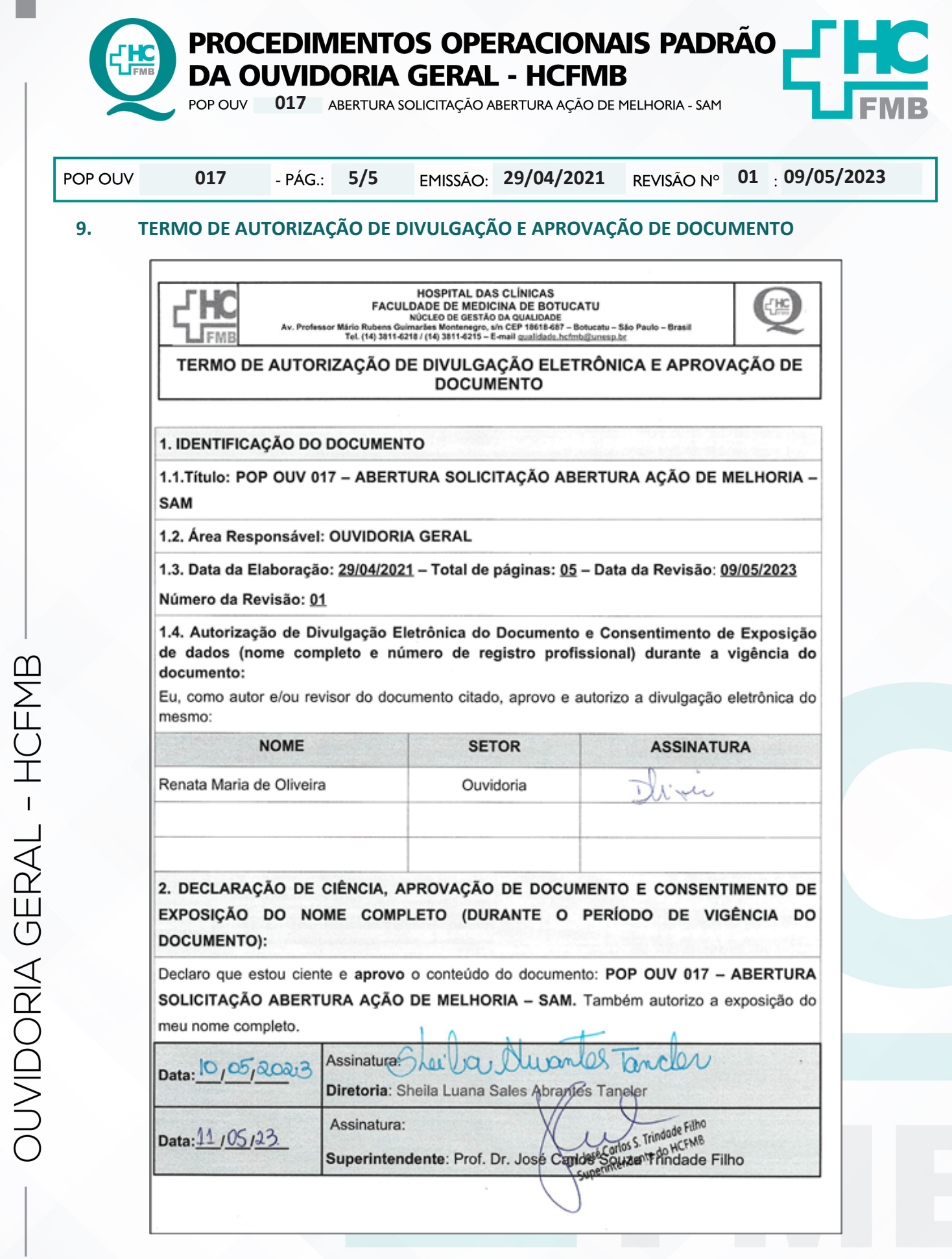

Aprovação da Superintendência: Prof. Dr. José Carlos Souza Trindade Filho